Aplia In Your Course. Getting Started With CengageBrain Your First Class!

Sign In URL : login.cengagebrain.com

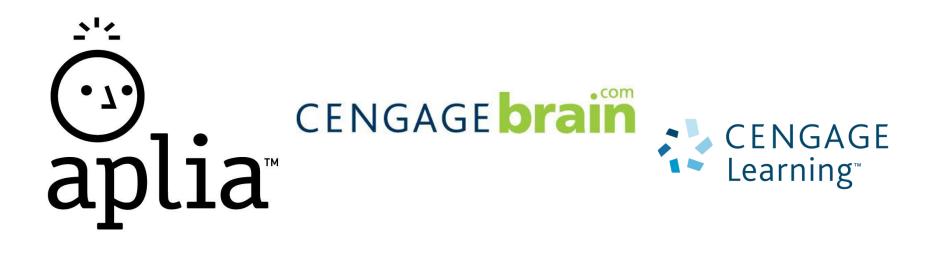

1. To get started, navigate to: login.cengagebrain.com

#### Technical Support

#### Log In

CENGAGE

rain

#### Username

Enter your email address

Password

#### Forgot your password?

Log In

Already have an account with Cengage Learning, Aplia or iChapters.com?

Simply log into your existing account to register a new access code or a new Aplia Course Key.

You do not need to create a new account.

#### **Create a New Account**

- ✓ Gain instant access to your online learning materials
- Register an access code or Aplia Course Key
- ✓ Receive account holder exclusive promotions and discounts

**Create an Account** 

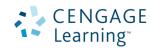

If you've previously created a Cengage Learning Single Sign-On (SSO) before, sign in with your account information.

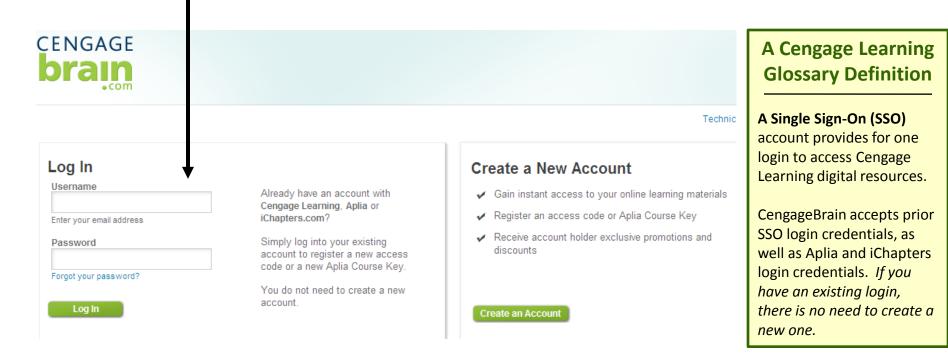

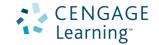

If this is your first time using Aplia or any Cengage

product, you'll need to create a new account.

#### Technical Support

#### Log In

Username

CENGAGE

Enter your email address

Password

Forgot your password?

Log In

Already have an account with Cengage Learning, Aplia or iChapters.com?

Simply log into your existing account to register a new access code or a new Aplia Course Key.

You do not need to create a new account.

#### Create a New Account

- ✓ Gain instant access to your online learning materials
- ✓ Register an access code or Aplia Course Key
- ✓ Receive account holder exclusive promotions and discounts

#### Create an Account

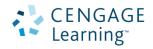

#### 2. Now you'll need to enter your Aplia Course Key, which is provided by your instructor.

|                                                                       | « Back to Log in / Register / Enter Code or Course Key            |                                                   |                                                     |                                                                                           |   |          |
|-----------------------------------------------------------------------|-------------------------------------------------------------------|---------------------------------------------------|-----------------------------------------------------|-------------------------------------------------------------------------------------------|---|----------|
|                                                                       | Enter Your Code or Key                                            | Account Information                               | Access Materials                                    |                                                                                           |   |          |
| If you create a new                                                   | Enter Access Code or Aplia Course Key                             |                                                   |                                                     |                                                                                           |   |          |
| account, you will<br>immediately be able to<br>enter your Course Key. | Enter Code or Aplia Course Key<br>What's this?<br>Continue Cancel | Example Picture of Co<br>PP\$72.P33               |                                                     |                                                                                           |   |          |
|                                                                       |                                                                   | Register an                                       | other Access Co                                     | de or Aplia Course Key<br>Register                                                        |   |          |
|                                                                       |                                                                   |                                                   | de should be similar to P<br>/ example: ABCD-23M4-I | rindro uno .                                                                              |   |          |
| If you sign into your existin                                         |                                                                   | Find Product wi                                   | ith Free Access                                     |                                                                                           |   |          |
| account, you can enter the<br>Course Key on the right sid             |                                                                   | Support<br>Looking for hel                        | p? Read our FAQs or                                 | contact us via the options below.                                                         |   |          |
| , 0                                                                   |                                                                   | Customer Se                                       | rvice                                               | Technical Support                                                                         |   |          |
| your home page.                                                       |                                                                   | Have Questions<br>Order or Purcha                 |                                                     | Trouble Registering, Accessing<br>Products or Downloading<br>the Viewer?                  |   |          |
|                                                                       |                                                                   | For Fastest Rec<br>cengagebrain.s<br>@cengage.con | support                                             | For Fastest Response:<br>Access our web site<br>Available 7 days a week<br>24 hours a day | - | ENGAGE   |
|                                                                       |                                                                   | Phone: 866-99                                     | 4-2427                                              |                                                                                           |   | _earning |

Learning

#### 3. Confirm your course information, and click "Continue" to continue your registration.

#### « Back to Log In / Register / Confirm Course

| Enter Your Code or K   | еу                      | Account Information            | Access Materials |
|------------------------|-------------------------|--------------------------------|------------------|
| Confirm Cou            |                         |                                |                  |
| Please confirm that th | ils is the Apila course | for which you want to register |                  |
| School:                | Aplia university        |                                |                  |
| Instructor:            | Support Team            |                                |                  |
| Course Name:           | Principles of Eco       | nomics Spring 2010             |                  |
| Start Date:            | April 19, 2010          |                                |                  |
| End Date:              | July 26, 2010           |                                |                  |

Not the right course? edit course key

Continue

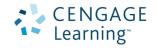

4. If you are a new user, complete all fields in the registration form, and click "Continue."

#### « Back to Log In / Register / Enter Your Code or Key / Account Information

| Enter Your Code or Key | Account Information | Access Materials |
|------------------------|---------------------|------------------|
|                        |                     |                  |

#### Account Information

Complete the form, read and accept the license agreement, and then click Continue.

| First Name*                                              | License Agreement*                                                                                                    |
|----------------------------------------------------------|----------------------------------------------------------------------------------------------------|
| Middle Initial*                                          | the Cengage-owned licensed content and associated media,<br>software, documentation, printed materials and electronic<br>documentation contained in this package and/or made available<br>to you via this Website (the Licensed Content), available to you<br>(the End User). BY CLICKING THE, I ACCEPT BUTTON, AND/OR<br>OPENING THIS PACKAGE, YOU ACKNOWLEDGE THAT YOU<br>HAVE READ ALL OF THE TERMS AND CONDITIONS, AND<br>THAT YOU AGREE TO BE BOUND BY ITS TERMS,<br>CONDITIONS, AND ALL APPLICABLE LAWS AND<br>REGULATIONS GOVERNING THE USE OF THE LICENSED<br>CONTENT. |
| Email Address*                                           | 1.0 SCOPE OF LICENSE                                                                                                    |
| (This is your unique username)<br>Confirm Email Address* | 1.1 Licensed Content. The Licensed Content may contain<br>portions of modifiable content (Modifiable Content) and content<br>which may not be modified or otherwise altered by the End User<br>(Non-Modifiable Content), For purposes of this Agreement,<br>Modifiable Content and Non-Modifiable Content may be                                                                                                    |
| Choose a Password*                                       | Collectively referred to herein as the Licensed Content. All<br>Licensed Content shall be considered Non-Modifiable Content,<br>unless such Licensed Content is presented to the End User in a<br>modifiable format and it is clearly indicated that modification of                                                                                                    |
|                                                          | O I Agree 💿 I Do Not Agree                                                                                                    |
| Confirm Password*                                        |                                                                                                    |
| (Password must be between 6-25 characters)               |                                                                                                    |
| Security Question*                                       |                                                                                                    |
| Select a Question                                        | •                                                                                                    |
| Security Answer*                                         |                                                                                                    |
| Time Zone*                                               |                                                                                                    |
| Select your Time Zone                                    | •                                                                                                    |
| ✓ I am at least 13 years of age                          |                                                                                                    |
| Sign up and be the first to receive excl                 | usive CengageBrain discounts and promotions                                                                                                    |
| Continue                                                 |                                                                                                    |

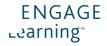

You can now access your Aplia course by clicking on the open button next to the course.

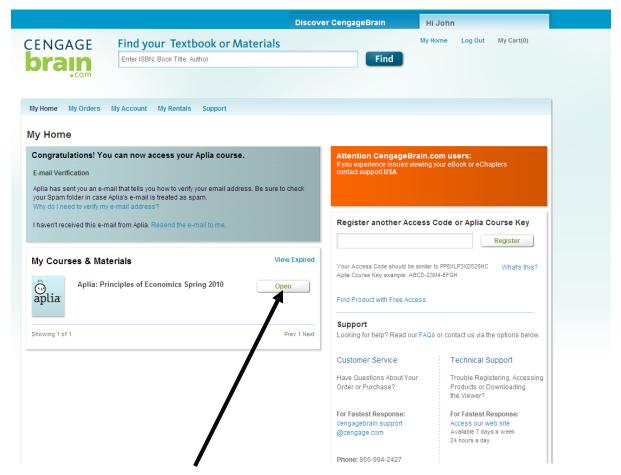

CENGAGE Learning<sup>••</sup>

To pay for your Aplia course, click on the "See Payment Options" link under your course.

## **My Courses & Materials**

View Expired

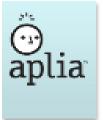

Aplia: Principles of Economics Spring 2010

Note: You have not paid for your Aplia Course. See Payment Options

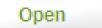

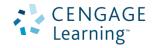

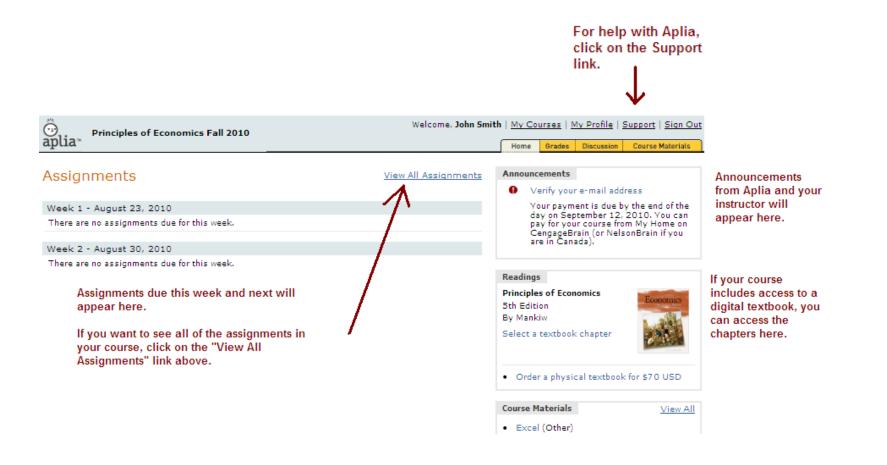

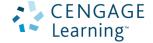

# Need Help?

Problems with your CengageBrain account?

• Check the FAQs in the Support area of your CengageBrain home.

OR

Write to cengagebrain.support@cengage.com

OR

• Call 866-994-2427 Monday through Friday from 8 AM to 6 PM EST

Problems with your Aplia course?

• Click on the Support link in your Aplia course

OR

• Write to **support@aplia.com** 

OR

 Start a chat with a Support representative Monday through Friday from 8 AM to 5 PM PST.

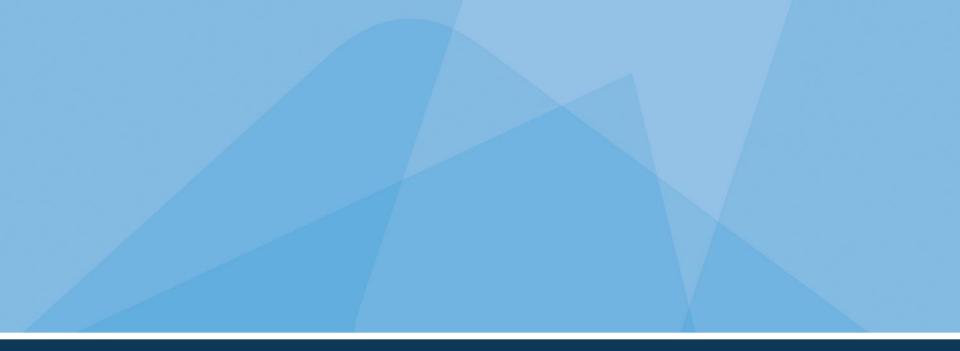

# Thanks! We hope you enjoy your Aplia experience.

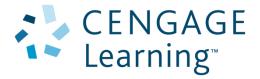